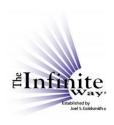

## Joel S. Goldsmith Streaming Service Video Script: "Listen by Book"

If you are reading a particular Joel Goldsmith book, you might like to listen to some of the recordings that were used as the basis for the book chapters. In the "Listen" drop-down menu, you can select the third option, "By Book."

This brings up a listing of all Goldsmith books, in alphabetical order. As we saw before, to reverse the listing order, click in the column to select it, and then click again to reverse the order. Click again to return to the original order.

You can use the search box to search for key words in the **titles** of the books. The search function does not search the **content** of the book for key words. For example, if I want to see **titles** of books with the word "mystical," I search for that, and there are two books with that word in the title.

Clicking on the title of a book brings up one of two types of pages. If the book has associated source recordings, the player page for that book will be displayed. Let's select *Awakening Mystical Consciousness*.

This page shows a picture of the book cover, and, if you want more information about the book, simply click on the link "Book information" below the image. This link takes you to the book detail page for that book on the publisher's website.

Going back to the player page, the table entries show both the chapter number and name, and the recording or recordings associated with that chapter. If more than one recording was used as source material for a chapter, all source recordings will be listed, as shown here for Chapters 1, 2, 3, and 4. Each of those chapters has more than one source recording.

If a chapter has no source recordings, that chapter will just not appear in the list.

You can use the slider bar [on the right-hand side of the player list] to navigate through the list, or you can scroll within the list.

The first recording for Chapter 1 is queued up, but you can select any recording by clicking on the title of the recording.

The player controls and indicators, and the bookmark and notes features are the same as we saw in the previous videos. If you want more information about the notes feature or the bookmark feature, just watch the videos on those features.

Remember that this section of the page [below the player list] gives information about the recording, and the information will change to match the recording that is playing.

These purchase option links will also change to match the recording that is playing. As I mentioned before, these are very easy to use, but there is also detailed information in the video titled "The Purchase Options."

Going back to the full list of books, some of the books have no source recordings. In those cases, when you click on the title, you will see a page that describes the origin of the book, gives a link for getting more information about the book, and offers the purchase options for the book.